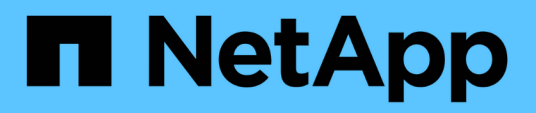

# **Konfigurieren und Anwenden von Audit-Richtlinien auf NTFS-Dateien und -Ordner mithilfe der CLI**

ONTAP 9

NetApp April 24, 2024

This PDF was generated from https://docs.netapp.com/de-de/ontap/smb-admin/create-ntfs-securitydescriptor-audit-task.html on April 24, 2024. Always check docs.netapp.com for the latest.

# **Inhalt**

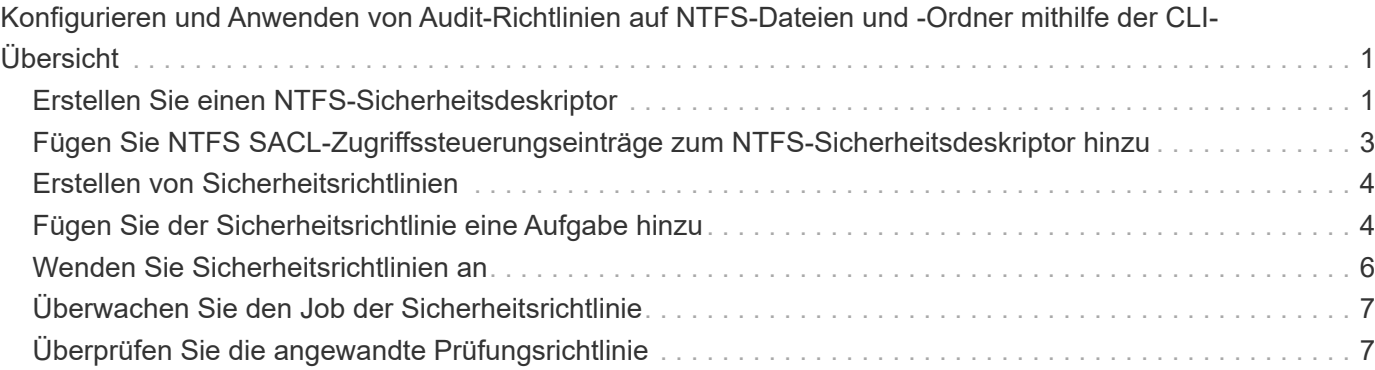

# <span id="page-2-0"></span>**Konfigurieren und Anwenden von Audit-Richtlinien auf NTFS-Dateien und -Ordner mithilfe der CLI-Übersicht**

Sie müssen mehrere Schritte durchführen, um Überwachungsrichtlinien auf NTFS-Dateien und -Ordner anzuwenden, wenn Sie die ONTAP-CLI verwenden. Zunächst erstellen Sie einen NTFS-Sicherheitsdeskriptor und fügen SACLs zum Sicherheitsdeskriptor hinzu. Als nächstes erstellen Sie eine Sicherheitsrichtlinie und fügen Sie Richtlinienaufgaben hinzu. Anschließend wenden Sie die Sicherheitsrichtlinie auf eine Storage Virtual Machine (SVM) an.

#### **Über diese Aufgabe**

Nachdem Sie die Sicherheitsrichtlinie angewendet haben, können Sie den Job der Sicherheitsrichtlinie überwachen und anschließend die Einstellungen für die angewendete Überwachungsrichtlinie überprüfen.

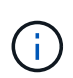

Wenn eine Audit-Richtlinie und die zugehörigen SACLs angewendet werden, werden alle vorhandenen DACLs überschrieben. Sie sollten vorhandene Sicherheitsrichtlinien überprüfen, bevor Sie neue erstellen und anwenden.

#### **Verwandte Informationen**

[Dateizugriff wird mithilfe von Storage-Level Access Guard gesichert](https://docs.netapp.com/de-de/ontap/smb-admin/secure-file-access-storage-level-access-guard-concept.html)

[Einschränkungen bei der Verwendung der CLI zum Festlegen der Datei- und Ordnersicherheit](https://docs.netapp.com/de-de/ontap/smb-admin/limits-when-cli-set-file-folder-security-concept.html)

[Anwenden von Sicherheitsdeskriptoren zur Anwendung der Datei- und Ordnersicherheit](https://docs.netapp.com/de-de/ontap/smb-admin/security-descriptors-apply-file-folder-security-concept.html)

["SMB- und NFS-Auditing und Sicherheits-Tracing"](https://docs.netapp.com/de-de/ontap/nas-audit/index.html)

[Konfigurieren und Anwenden der Dateisicherheit auf NTFS-Dateien und Ordnern mithilfe der CLI](https://docs.netapp.com/de-de/ontap/smb-admin/create-ntfs-security-descriptor-file-task.html)

# <span id="page-2-1"></span>**Erstellen Sie einen NTFS-Sicherheitsdeskriptor**

Das Erstellen einer NTFS-Überwachungsrichtlinie für Sicherheitsdeskriptor ist der erste Schritt bei der Konfiguration und Anwendung von NTFS-Zugriffssteuerungslisten (NTFS Access Control Lists, ACLs) auf Dateien und Ordner in SVMs. Sie verknüpfen den Sicherheitsdeskriptor mit dem Datei- oder Ordnerpfad in einer Richtlinienaufgabe.

#### **Über diese Aufgabe**

NTFS-Sicherheitsdeskriptoren können für Dateien und Ordner erstellt werden, die sich in NTFS-Volumes im Sicherheitsstil befinden, oder für Dateien und Ordner, die sich auf gemischten Volumes im Sicherheitsstil befinden.

Wenn ein Sicherheitsdeskriptor erstellt wird, werden standardmäßig vier DACL-Einträge (Discretionary Access Control List) zur Sicherheitsbeschreibung hinzugefügt. Die vier Standard-Aces sind wie folgt:

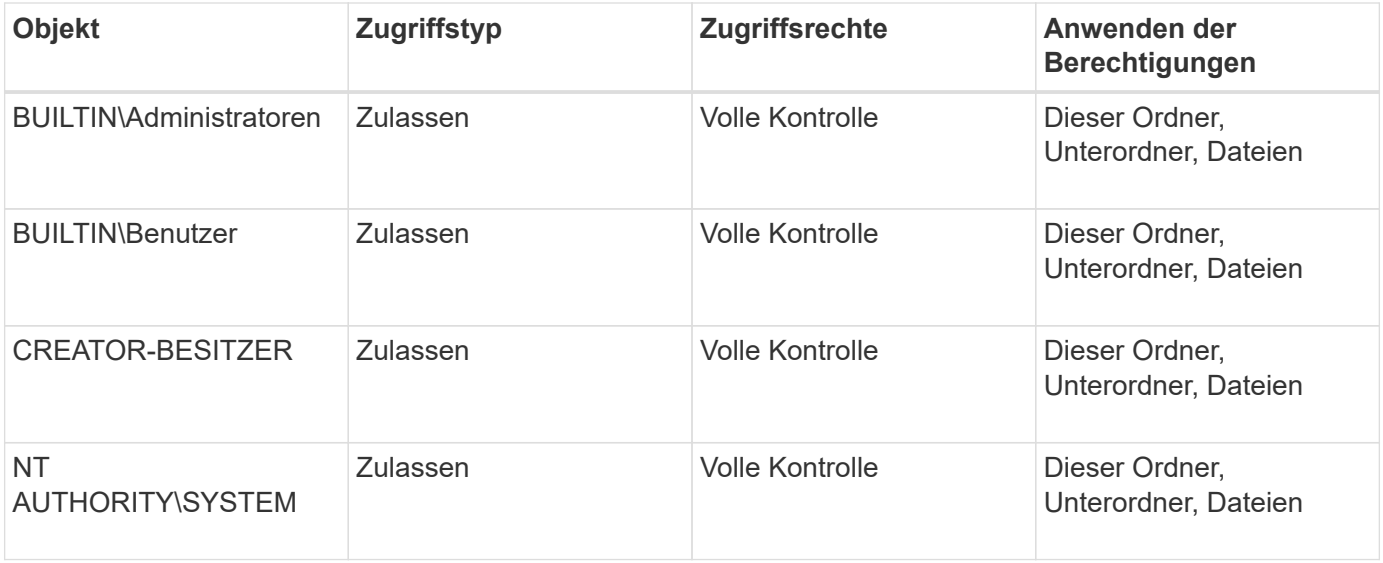

Sie können die Konfiguration der Sicherheitsdeskriptoren mithilfe der folgenden optionalen Parameter anpassen:

- Besitzer des Sicherheitsdeskriptors
- Primäre Gruppe des Eigentümers
- RAW-Kontrollfahnen

Der Wert für alle optionalen Parameter wird für Storage-Level Access Guard ignoriert. Weitere Informationen finden Sie auf den man-Pages.

#### **Schritte**

- 1. Wenn Sie die erweiterten Parameter verwenden möchten, setzen Sie die Berechtigungsebene auf erweitert: set -privilege advanced
- 2. Sicherheitsdeskriptor erstellen: vserver security file-directory ntfs create -vserver vserver name -ntfs-sd SD nameoptional parameters

```
vserver security file-directory ntfs create -ntfs-sd sd1 -vserver vs1 -owner
DOMAIN\joe
```
3. Vergewissern Sie sich, dass die Konfiguration des Sicherheitsdeskriptors korrekt ist: vserver security file-directory ntfs show -vserver vserver name -ntfs-sd SD name

vserver security file-directory ntfs show -vserver vs1 -ntfs-sd sd1

 Vserver: vs1 Security Descriptor Name: sd1 Owner of the Security Descriptor: DOMAIN\joe

4. Wenn Sie sich auf der erweiterten Berechtigungsebene befinden, kehren Sie zur Admin-Berechtigungsebene zurück: set -privilege admin

### <span id="page-4-0"></span>**Fügen Sie NTFS SACL-Zugriffssteuerungseinträge zum NTFS-Sicherheitsdeskriptor hinzu**

Das Hinzufügen von SACL (System Access Control List) Access Control Entries (Aces) zum NTFS-Sicherheitsdeskriptor ist der zweite Schritt bei der Erstellung von NTFS-Audit-Richtlinien für Dateien oder Ordner in SVMs. Jeder Eintrag identifiziert den Benutzer oder die Gruppe, die Sie prüfen möchten. Der SACL-Eintrag definiert, ob Sie erfolgreiche oder fehlgeschlagene Zugriffsversuche prüfen möchten.

#### **Über diese Aufgabe**

Sie können eine oder mehrere Asse zur SACL des Sicherheitsdeskriptors hinzufügen.

Wenn der Sicherheitsdeskriptor eine SACL enthält, die Asse enthält, fügt der Befehl den neuen ACE zur SACL hinzu. Wenn der Sicherheitsdeskriptor keine SACL enthält, erstellt der Befehl die SACL und fügt diesem den neuen ACE hinzu.

Sie können SACL-Einträge konfigurieren, indem Sie angeben, welche Rechte Sie für erfolgreiche Ereignisse oder Fehlerereignisse für das in angegebene Konto prüfen möchten -account Parameter. Es gibt drei Methoden, die sich gegenseitig ausschließen, um Rechte anzugeben:

- Rechte
- Erweiterte Rechte
- RAW-Rechte (Advanced-Privilege)

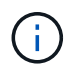

Wenn Sie keine Rechte für den SACL-Eintrag angeben, ist die Standardeinstellung Full Control.

Sie können optional SACL-Einträge anpassen, indem Sie festlegen, wie Vererbung mit dem angewendet wird apply to Parameter. Wenn Sie diesen Parameter nicht angeben, wird dieser SACL-Eintrag standardmäßig auf diesen Ordner, Unterordner und Dateien angewendet.

#### **Schritte**

1. Hinzufügen eines SACL-Eintrags zu einem Sicherheitsdeskriptor: vserver security filedirectory ntfs sacl add -vserver vserver name -ntfs-sd SD name -access-type {failure|success} -account name\_or\_SIDoptional\_parameters

vserver security file-directory ntfs sacl add -ntfs-sd sd1 -access-type failure -account domain\joe -rights full-control -apply-to this-folder -vserver vs1

2. Vergewissern Sie sich, dass die SACL-Eingabe korrekt ist: vserver security file-directory ntfs sacl show -vserver vserver name -ntfs-sd SD name -access-type {failure|success} -account name\_or\_SID

vserver security file-directory ntfs sacl show -vserver vs1 -ntfs-sd sd1 -access-type deny -account domain\joe

```
  Vserver: vs1
                  Security Descriptor Name: sd1
  Access type for Specified Access Rights: failure
                       Account Name or SID: DOMAIN\joe
                              Access Rights: full-control
                    Advanced Access Rights: -
                                   Apply To: this-folder
                              Access Rights: full-control
```
# <span id="page-5-0"></span>**Erstellen von Sicherheitsrichtlinien**

Das Erstellen einer Audit-Richtlinie für Storage Virtual Machines (SVMs) ist der dritte Schritt bei der Konfiguration und Anwendung von ACLs auf eine Datei oder einen Ordner. Eine Richtlinie fungiert als Container für verschiedene Aufgaben, wobei jede Aufgabe ein einzelner Eintrag ist, der auf Dateien oder Ordner angewendet werden kann. Sie können Aufgaben später der Sicherheitsrichtlinie hinzufügen.

#### **Über diese Aufgabe**

Die Aufgaben, die Sie einer Sicherheitsrichtlinie hinzufügen, enthalten Verknüpfungen zwischen dem NTFS-Sicherheitsdeskriptor und den Datei- oder Ordnerpfaden. Daher sollten Sie die Sicherheitsrichtlinie jeder Storage Virtual Machine (SVM) zuordnen (mit NTFS-Volumes im Sicherheitsstil oder gemischten Volumes im Sicherheitsstil).

#### **Schritte**

1. Sicherheitsrichtlinie erstellen: vserver security file-directory policy create -vserver vserver name -policy-name policy name

```
vserver security file-directory policy create -policy-name policy1 -vserver
vs1
```
2. Überprüfen Sie die Sicherheitsrichtlinie: vserver security file-directory policy show

```
  vserver security file-directory policy show
  Vserver Policy Name
   ------------ --------------
    vs1 policy1
```
# <span id="page-5-1"></span>**Fügen Sie der Sicherheitsrichtlinie eine Aufgabe hinzu**

Das Erstellen und Hinzufügen einer Richtlinienaufgabe zu einer Sicherheitsrichtlinie ist der vierte Schritt bei der Konfiguration und Anwendung von ACLs auf Dateien oder Ordner in SVMs. Beim Erstellen der Richtlinienaufgabe verknüpfen Sie die Aufgabe mit einer Sicherheitsrichtlinie. Sie können einer Sicherheitsrichtlinie einen oder mehrere

#### Aufgabeneinträge hinzufügen.

#### **Über diese Aufgabe**

Die Sicherheitsrichtlinie ist ein Container für eine Aufgabe. Eine Aufgabe bezieht sich auf einen einzelnen Vorgang, der von einer Sicherheitsrichtlinie auf Dateien oder Ordner mit NTFS oder gemischter Sicherheit (oder auf ein Volume-Objekt, wenn Storage-Level Access Guard konfiguriert wird) durchgeführt werden kann.

Es gibt zwei Arten von Aufgaben:

• Datei- und Verzeichnisaufgaben

Wird verwendet, um Aufgaben anzugeben, die Sicherheitsdeskriptoren auf bestimmte Dateien und Ordner anwenden. ACLs, die über Datei- und Verzeichnisaufgaben angewendet werden, können mit SMB-Clients oder der ONTAP CLI gemanagt werden.

• Storage-Level Access Guard-Aufgaben

Wird verwendet, um Aufgaben anzugeben, die Sicherheitsdeskriptoren auf Storage-Ebene für den Access Guard auf ein angegebenes Volume anwenden. ACLs, die über Aufgaben der Storage-Ebene Access Guard angewendet werden, können nur über die ONTAP-CLI gemanagt werden.

Eine Aufgabe enthält Definitionen für die Sicherheitskonfiguration einer Datei (oder eines Ordners) oder eines Dateiansatz (oder Ordners). Jede Aufgabe in einer Richtlinie wird eindeutig durch den Pfad identifiziert. Es kann nur eine Aufgabe pro Pfad innerhalb einer einzigen Richtlinie geben. Eine Richtlinie kann keine doppelten Aufgabeneinträge enthalten.

Richtlinien zum Hinzufügen einer Aufgabe zu einer Richtlinie:

- Pro Richtlinie können maximal 10,000 Aufgabeneinträge eingegeben werden.
- Eine Richtlinie kann eine oder mehrere Aufgaben enthalten.

Obwohl eine Richtlinie mehr als eine Aufgabe enthalten kann, können Sie eine Richtlinie nicht so konfigurieren, dass sie sowohl Dateiverzeichnisaufgaben als auch Zugriffsschutz auf Speicherebene enthält. Eine Richtlinie muss entweder alle Storage-Level Access Guard-Aufgaben oder alle Dateiverzeichnisaufgaben enthalten.

• Storage-Level Access Guard dient zur Einschränkung von Berechtigungen.

Es wird niemals zusätzliche Zugriffsrechte geben.

Sie können die Konfiguration der Sicherheitsdeskriptoren mithilfe der folgenden optionalen Parameter anpassen:

- Sicherheitstyp
- Ausbreitungsmodus
- Indexposition
- Art der Zugriffskontrolle

Der Wert für alle optionalen Parameter wird für Storage-Level Access Guard ignoriert. Weitere Informationen finden Sie auf den man-Pages.

#### **Schritte**

1. Fügen Sie der Sicherheitsrichtlinie eine Aufgabe mit einem zugehörigen Sicherheitsdeskriptor hinzu: vserver security file-directory policy task add -vserver vserver name -policy -name policy name -path path -ntfs-sd SD nameoptional parameters

file-directory Ist der Standardwert für -access-control Parameter. Die Angabe des Zugriffsteuerungstyps bei der Konfiguration von Aufgaben für den Datei- und Verzeichniszugriff ist optional.

vserver security file-directory policy task add -vserver vs1 -policy-name policy1 -path /home/dir1 -security-type ntfs -ntfs-mode propagate -ntfs-sd sd2 -index-num 1 -access-control file-directory

2. Überprüfen Sie die Aufgabenkonfiguration der Richtlinie: vserver security file-directory policy task show -vserver vserver name -policy-name policy name -path path

vserver security file-directory policy task show

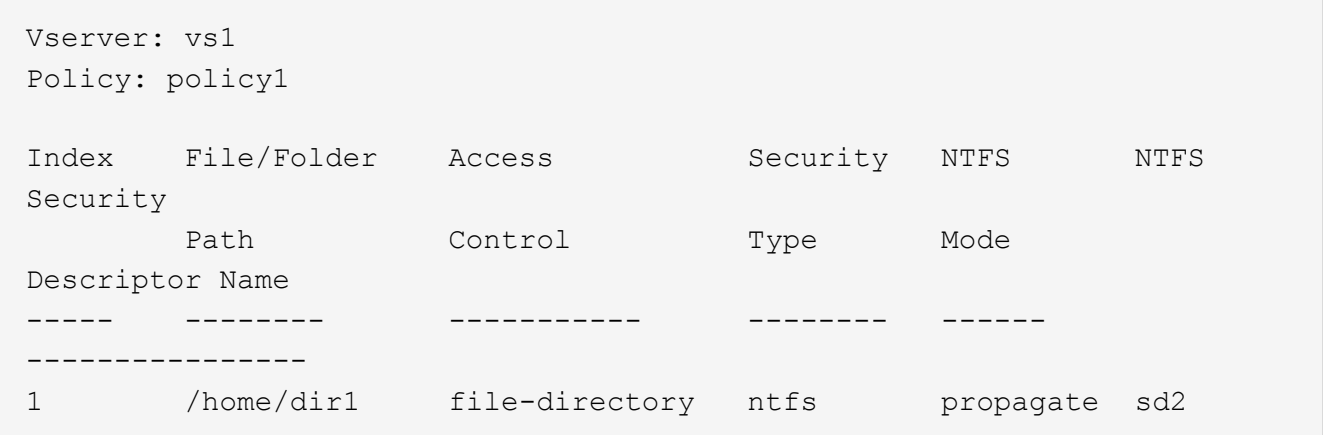

### <span id="page-7-0"></span>**Wenden Sie Sicherheitsrichtlinien an**

Der letzte Schritt bei der Erstellung und Anwendung von NTFS-ACLs auf Dateien oder Ordner ist die Anwendung einer Audit-Richtlinie auf SVMs.

#### **Über diese Aufgabe**

Sie können die in der Sicherheitsrichtlinie festgelegten Sicherheitseinstellungen auf NTFS-Dateien und Ordner anwenden, die sich innerhalb von FlexVol Volumes befinden (NTFS oder unterschiedlicher Sicherheitsstil).

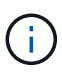

Wenn eine Audit-Richtlinie und die zugehörigen SACLs angewendet werden, werden alle vorhandenen DACLs überschrieben. Wenn eine Sicherheitsrichtlinie und die zugehörigen DACLs angewendet werden, werden alle vorhandenen DACLs überschrieben. Sie sollten vorhandene Sicherheitsrichtlinien überprüfen, bevor Sie neue erstellen und anwenden.

#### **Schritt**

1. Anwenden einer Sicherheitsrichtlinie: vserver security file-directory apply -vserver vserver name -policy-name policy name

vserver security file-directory apply -vserver vs1 -policy-name policy1

Der Policy Apply Job ist geplant und die Job-ID wird zurückgegeben.

[Job 53322]Job is queued: Fsecurity Apply. Use the "Job show 53322 –id 53322" command to view the status of the operation

# <span id="page-8-0"></span>**Überwachen Sie den Job der Sicherheitsrichtlinie**

Wenn Sie die Sicherheitsrichtlinie auf Storage Virtual Machines (SVMs) anwenden, können Sie den Fortschritt der Aufgabe durch Monitoring des Jobs mit den Sicherheitsrichtlinien überwachen. Dies ist hilfreich, wenn Sie feststellen möchten, dass die Anwendung der Sicherheitsrichtlinie erfolgreich war. Dies ist auch hilfreich, wenn Sie einen langen Job haben, bei dem Sie Massensicherheit auf eine große Anzahl von Dateien und Ordnern anwenden.

#### **Über diese Aufgabe**

Um detaillierte Informationen über einen Job für Sicherheitsrichtlinien anzuzeigen, sollten Sie den verwenden -instance Parameter.

#### **Schritt**

1. Überwachen Sie den Job der Sicherheitsrichtlinie: vserver security file-directory job show -vserver vserver name

vserver security file-directory job show -vserver vs1

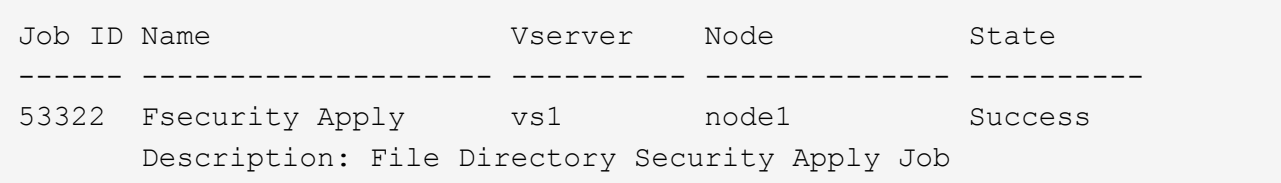

# <span id="page-8-1"></span>**Überprüfen Sie die angewandte Prüfungsrichtlinie**

Sie können die Audit-Richtlinie überprüfen, um zu bestätigen, dass die Dateien oder Ordner auf der Storage Virtual Machine (SVM), auf die Sie die Sicherheitsrichtlinie angewendet haben, die gewünschten Audit-Sicherheitseinstellungen aufweisen.

#### **Über diese Aufgabe**

Sie verwenden das vserver security file-directory show Befehl zum Anzeigen von Informationen zu Audit-Richtlinien. Sie müssen den Namen der SVM angeben, die die Daten und den Pfad zu den Daten enthält, deren Audit-Richtlinien für die Datei oder den Ordner angezeigt werden sollen.

#### **Schritt**

1. Einstellungen für Überwachungsrichtlinien anzeigen: vserver security file-directory show -vserver *vserver\_name* -path *path*

#### **Beispiel**

Mit dem folgenden Befehl werden die Informationen zur Audit-Richtlinie angezeigt, die auf den Pfad "/corp" in

SVM vs1 angewendet wurden. Der Pfad hat sowohl EINEN ERFOLG als auch einen ERFOLG/FEHLER SACL-Eintrag angewendet:

```
cluster::> vserver security file-directory show -vserver vs1 -path /corp
                   Vserver: vs1
                 File Path: /corp
           Security Style: ntfs
          Effective Style: ntfs
           DOS Attributes: 10
  DOS Attributes in Text: ----D---
Expanded Dos Attributes: -
             Unix User Id: 0
            Unix Group Id: 0
           Unix Mode Bits: 777
  Unix Mode Bits in Text: rwxrwxrwx
                      ACLs: NTFS Security Descriptor
                            Control:0x8014
                            Owner:DOMAIN\Administrator
                             Group:BUILTIN\Administrators
                             SACL - ACEs
                               ALL-DOMAIN\Administrator-0x100081-OI|CI|SA|FA
                               SUCCESSFUL-DOMAIN\user1-0x100116-OI|CI|SA
                             DACL - ACEs
                               ALLOW-BUILTIN\Administrators-0x1f01ff-OI|CI
                              ALLOW-BUILTIN\Users-0x1f01ff-OI|CI
                              ALLOW-CREATOR OWNER-0x1f01ff-OI|CI
                               ALLOW-NT AUTHORITY\SYSTEM-0x1f01ff-OI|CI
```
#### **Copyright-Informationen**

Copyright © 2024 NetApp. Alle Rechte vorbehalten. Gedruckt in den USA. Dieses urheberrechtlich geschützte Dokument darf ohne die vorherige schriftliche Genehmigung des Urheberrechtsinhabers in keiner Form und durch keine Mittel – weder grafische noch elektronische oder mechanische, einschließlich Fotokopieren, Aufnehmen oder Speichern in einem elektronischen Abrufsystem – auch nicht in Teilen, vervielfältigt werden.

Software, die von urheberrechtlich geschütztem NetApp Material abgeleitet wird, unterliegt der folgenden Lizenz und dem folgenden Haftungsausschluss:

DIE VORLIEGENDE SOFTWARE WIRD IN DER VORLIEGENDEN FORM VON NETAPP ZUR VERFÜGUNG GESTELLT, D. H. OHNE JEGLICHE EXPLIZITE ODER IMPLIZITE GEWÄHRLEISTUNG, EINSCHLIESSLICH, JEDOCH NICHT BESCHRÄNKT AUF DIE STILLSCHWEIGENDE GEWÄHRLEISTUNG DER MARKTGÄNGIGKEIT UND EIGNUNG FÜR EINEN BESTIMMTEN ZWECK, DIE HIERMIT AUSGESCHLOSSEN WERDEN. NETAPP ÜBERNIMMT KEINERLEI HAFTUNG FÜR DIREKTE, INDIREKTE, ZUFÄLLIGE, BESONDERE, BEISPIELHAFTE SCHÄDEN ODER FOLGESCHÄDEN (EINSCHLIESSLICH, JEDOCH NICHT BESCHRÄNKT AUF DIE BESCHAFFUNG VON ERSATZWAREN ODER -DIENSTLEISTUNGEN, NUTZUNGS-, DATEN- ODER GEWINNVERLUSTE ODER UNTERBRECHUNG DES GESCHÄFTSBETRIEBS), UNABHÄNGIG DAVON, WIE SIE VERURSACHT WURDEN UND AUF WELCHER HAFTUNGSTHEORIE SIE BERUHEN, OB AUS VERTRAGLICH FESTGELEGTER HAFTUNG, VERSCHULDENSUNABHÄNGIGER HAFTUNG ODER DELIKTSHAFTUNG (EINSCHLIESSLICH FAHRLÄSSIGKEIT ODER AUF ANDEREM WEGE), DIE IN IRGENDEINER WEISE AUS DER NUTZUNG DIESER SOFTWARE RESULTIEREN, SELBST WENN AUF DIE MÖGLICHKEIT DERARTIGER SCHÄDEN HINGEWIESEN WURDE.

NetApp behält sich das Recht vor, die hierin beschriebenen Produkte jederzeit und ohne Vorankündigung zu ändern. NetApp übernimmt keine Verantwortung oder Haftung, die sich aus der Verwendung der hier beschriebenen Produkte ergibt, es sei denn, NetApp hat dem ausdrücklich in schriftlicher Form zugestimmt. Die Verwendung oder der Erwerb dieses Produkts stellt keine Lizenzierung im Rahmen eines Patentrechts, Markenrechts oder eines anderen Rechts an geistigem Eigentum von NetApp dar.

Das in diesem Dokument beschriebene Produkt kann durch ein oder mehrere US-amerikanische Patente, ausländische Patente oder anhängige Patentanmeldungen geschützt sein.

ERLÄUTERUNG ZU "RESTRICTED RIGHTS": Nutzung, Vervielfältigung oder Offenlegung durch die US-Regierung unterliegt den Einschränkungen gemäß Unterabschnitt (b)(3) der Klausel "Rights in Technical Data – Noncommercial Items" in DFARS 252.227-7013 (Februar 2014) und FAR 52.227-19 (Dezember 2007).

Die hierin enthaltenen Daten beziehen sich auf ein kommerzielles Produkt und/oder einen kommerziellen Service (wie in FAR 2.101 definiert) und sind Eigentum von NetApp, Inc. Alle technischen Daten und die Computersoftware von NetApp, die unter diesem Vertrag bereitgestellt werden, sind gewerblicher Natur und wurden ausschließlich unter Verwendung privater Mittel entwickelt. Die US-Regierung besitzt eine nicht ausschließliche, nicht übertragbare, nicht unterlizenzierbare, weltweite, limitierte unwiderrufliche Lizenz zur Nutzung der Daten nur in Verbindung mit und zur Unterstützung des Vertrags der US-Regierung, unter dem die Daten bereitgestellt wurden. Sofern in den vorliegenden Bedingungen nicht anders angegeben, dürfen die Daten ohne vorherige schriftliche Genehmigung von NetApp, Inc. nicht verwendet, offengelegt, vervielfältigt, geändert, aufgeführt oder angezeigt werden. Die Lizenzrechte der US-Regierung für das US-Verteidigungsministerium sind auf die in DFARS-Klausel 252.227-7015(b) (Februar 2014) genannten Rechte beschränkt.

#### **Markeninformationen**

NETAPP, das NETAPP Logo und die unter [http://www.netapp.com/TM](http://www.netapp.com/TM\) aufgeführten Marken sind Marken von NetApp, Inc. Andere Firmen und Produktnamen können Marken der jeweiligen Eigentümer sein.